## COPAK Op Till Pro - Setting Up Manufactured Products

Last Modified on 08/23/2024 8:55 am CDT

Sometimes a product is received and sold as a COPAK. In this example, one COPAK covers 20 acres. One COPAK (OpTill Pro) contains 200 ounces of Outlook and 40 ounces of OpTill. The following shows how to set this up in Agvance.

OpTill Pro will be the product that is received in and sold. To see how much of the Outlook and OpTill needs to be loaded, a manufactured formula can be used for Op Till Pro that has both of the raw ingredients. By selecting the *Splitout When Printing Blend Ticket* feature, the raw products and their calculated amounts will print on the Blend Ticket.

**Note:** If interfacing Agvance with automated blenders, splitting out the raw ingredients will send the raw products to the automated blender. If the finished good needs to be sent to the automated blender, the splitout feature should not be checked.

First, set up the raw products.

**Note:** There should never be a cost on the raw products. Doing that could skew inventory posting.

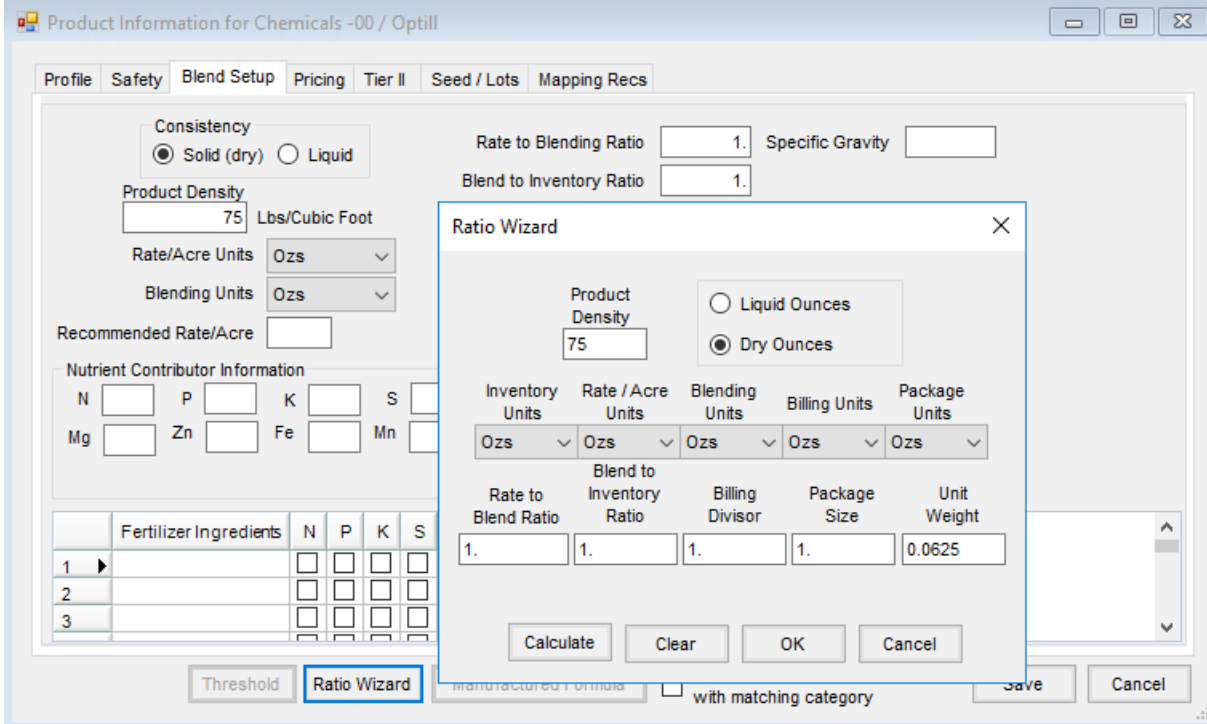

One possible way would be to set up OpTill as shown below:

Outlook could be set up as shown below:

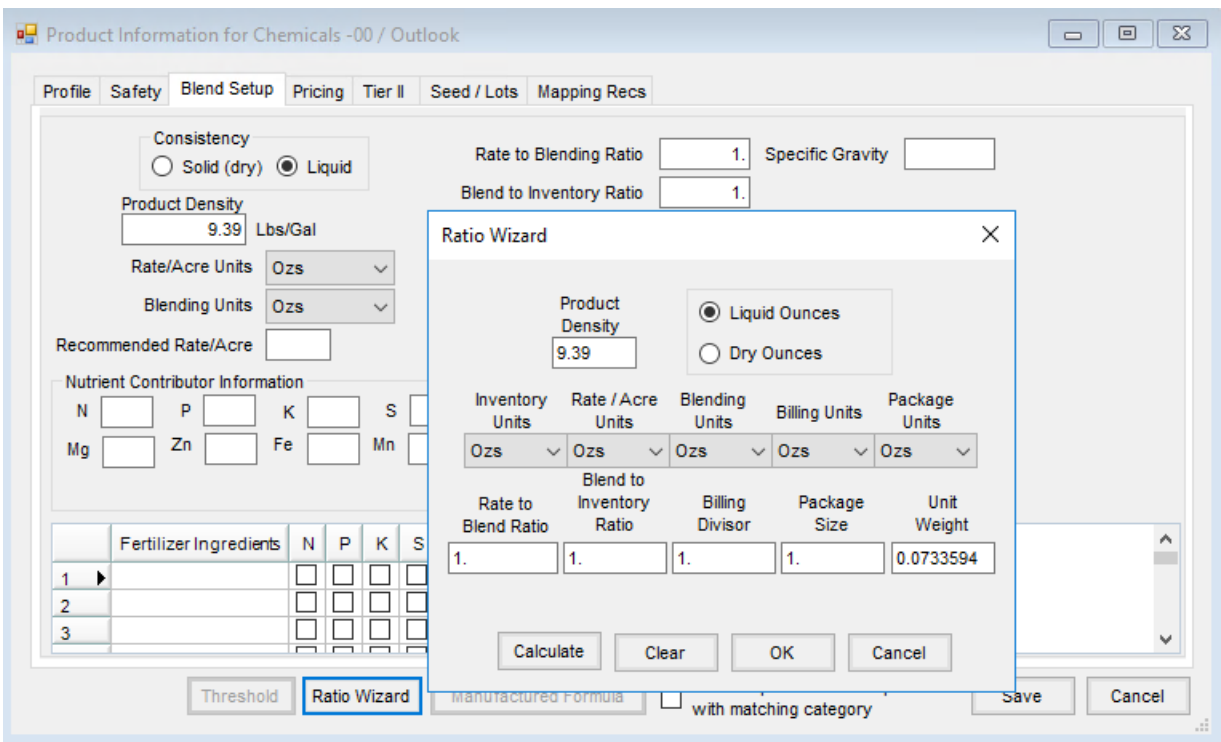

Below is an example of setting up the OpTill Pro. This is the product that will be received in and sold to the Customer. After this Product is saved, return and edit it to set up the manufactured formula.

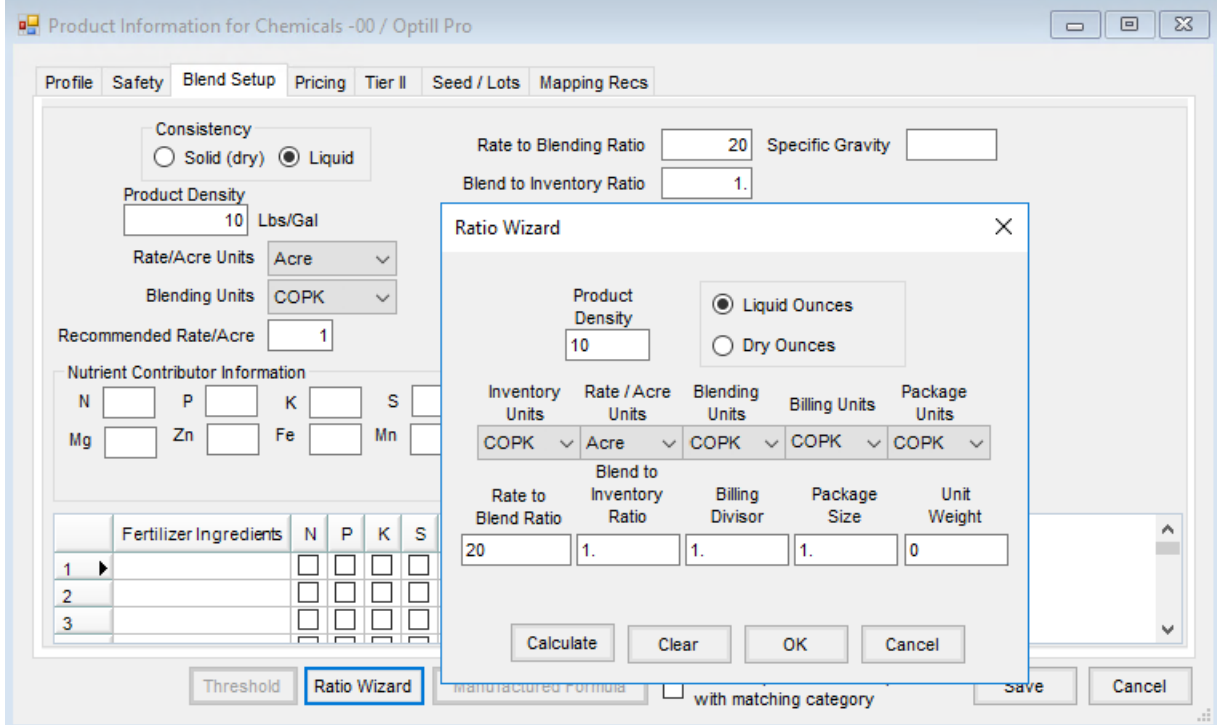

The manufactured formula would be set up as shown below and is split out on a Blend Ticket.

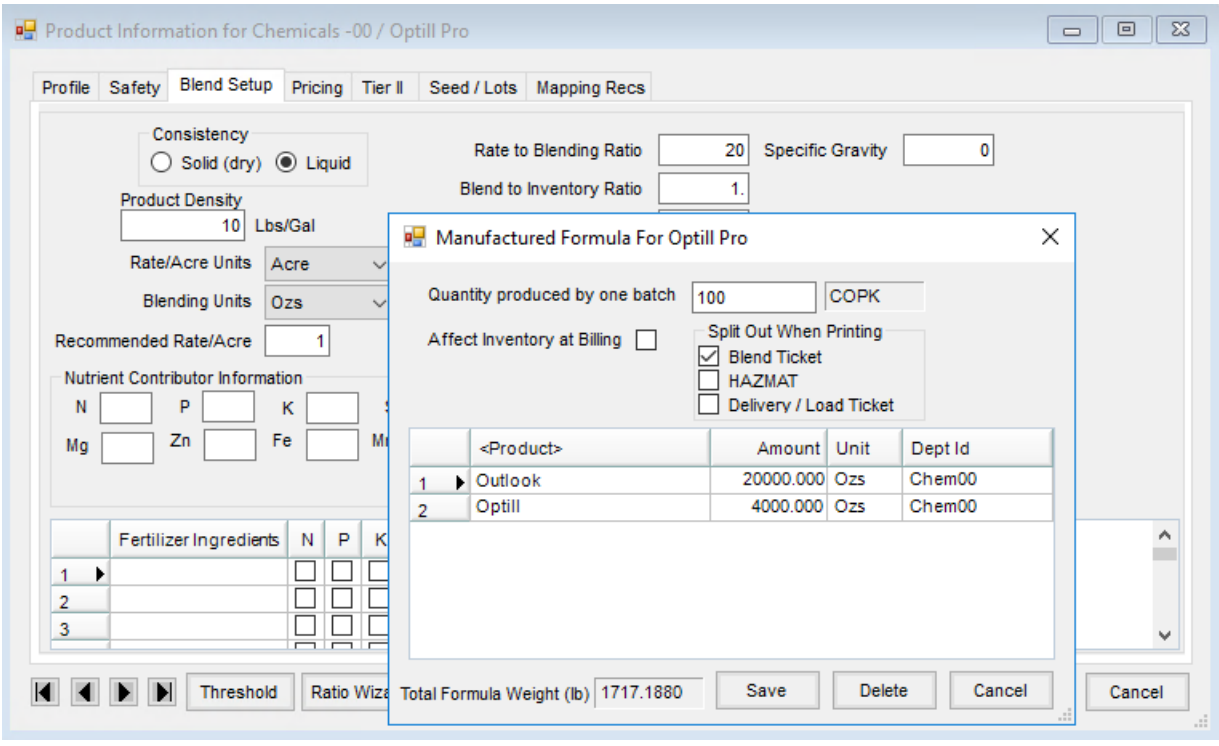